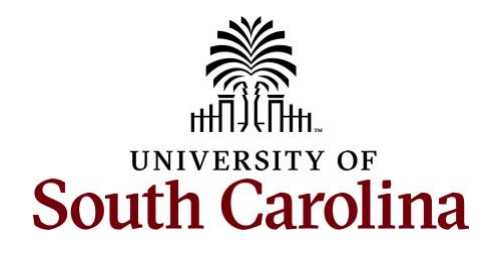

This document outlines all queries available in the Time and Absence WorkCenter for individuals that approve timesheets and absence requests as either manager or TL/ABS approver.

To access the **Time and Absence WorkCentre**, go to **[hcm.ps.sc.edu.](https://cas.auth.sc.edu/cas/login?service=https%3a%2f%2fhcm-prd.ps.sc.edu%2fShibboleth.sso%2fLocalLogin)**

**Navigation: Employee Self Service > My Workplace/My Homepage > Time and Absence WorkCenter**

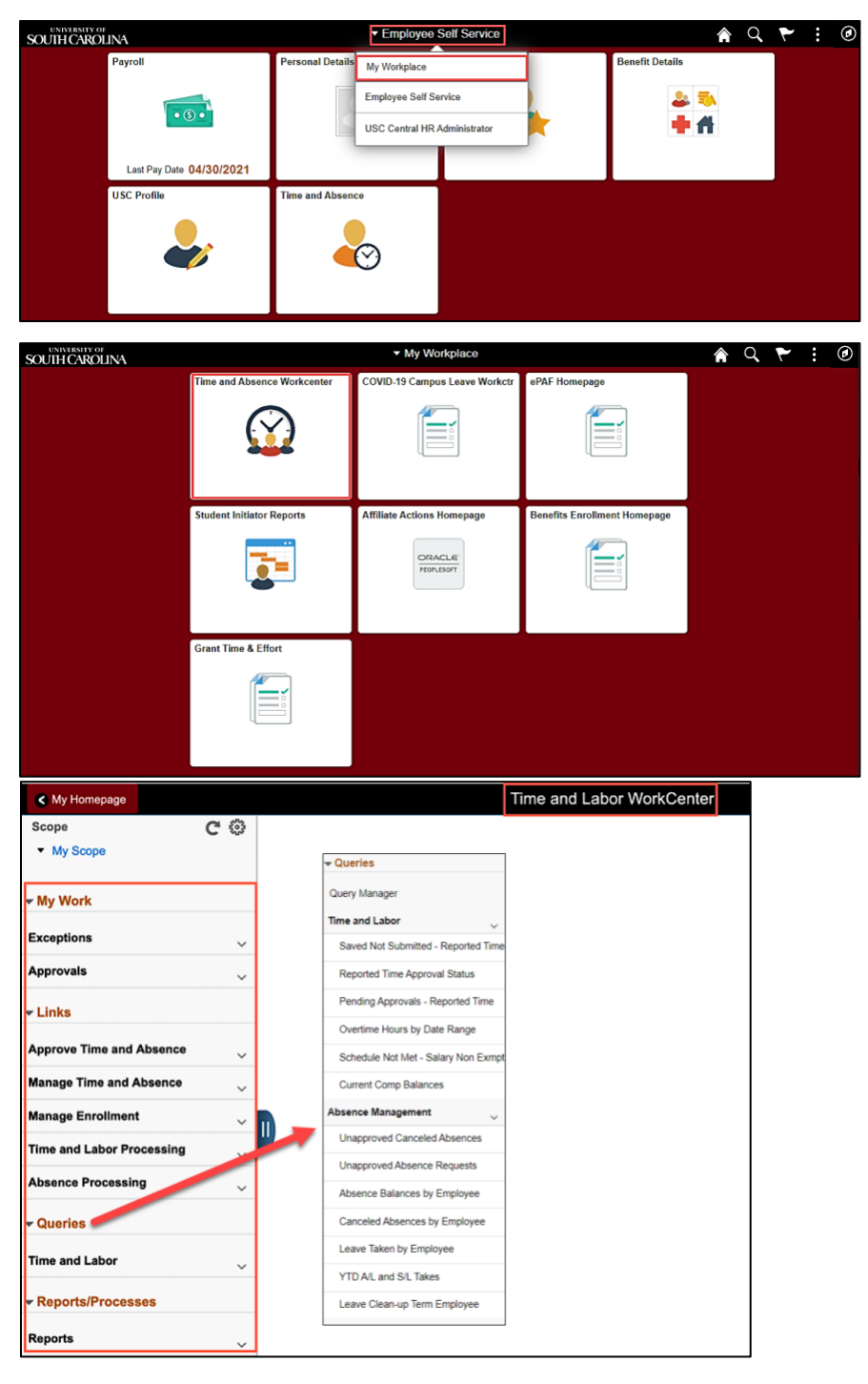

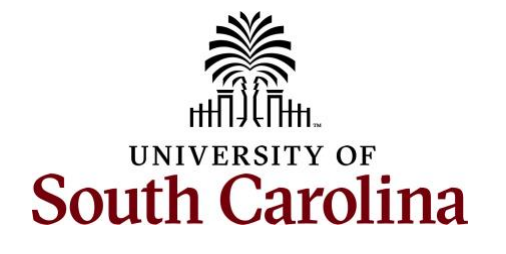

**Time and Labor Queries/Reports**

## **Saved Not Submitted – Reported Time**

**Report Name:** SC\_TL\_RPTD\_TIME\_SAVED - Rptd Time saved not submitted **Selection Criteria:** Reported Date From and To (required)

**Data:** Data is real time

**Description:** Use this query to view timesheets that have been saved but not yet submitted for approval.

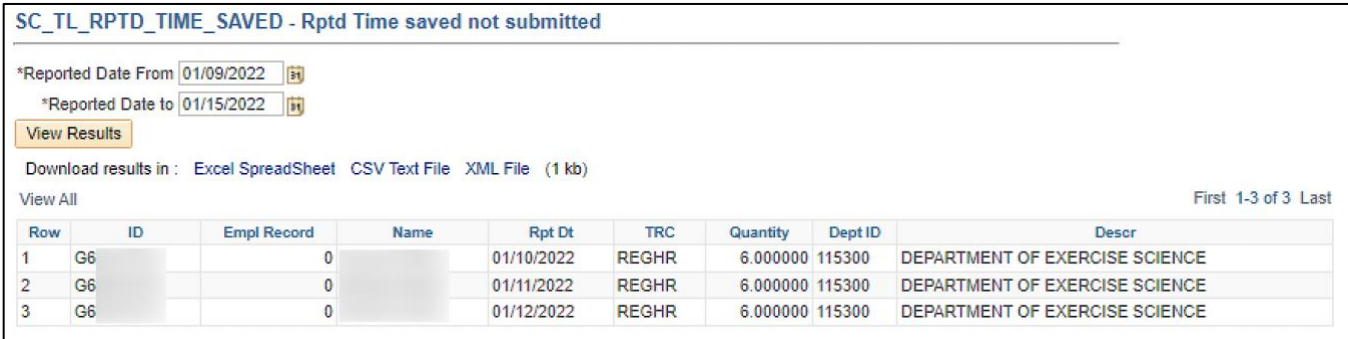

# **Reported Time Approval Status**

**Report Name:** SC\_TL\_RPTD\_TIME\_AUDIT\_WC - Reported Time

**Selection Criteria:** From and To Dates (required) and/or USCID for a specific employee

**Description:** Use this query to view timesheet status, see when a timesheet was approved, and who approved it.

**Some important tips:** The different status types are:

- 1. **Saved:** timesheet is saved but not submitted.
- 2. **Needs Approval:** timesheet has been submitted and is in the approval process.
- **3. Approved:** the reported time is approved.
- **4. Push Back:** the timesheet requires rework, additional information is needed, or the request submission correction.
- **5. Denied:** the reported time has been denied.

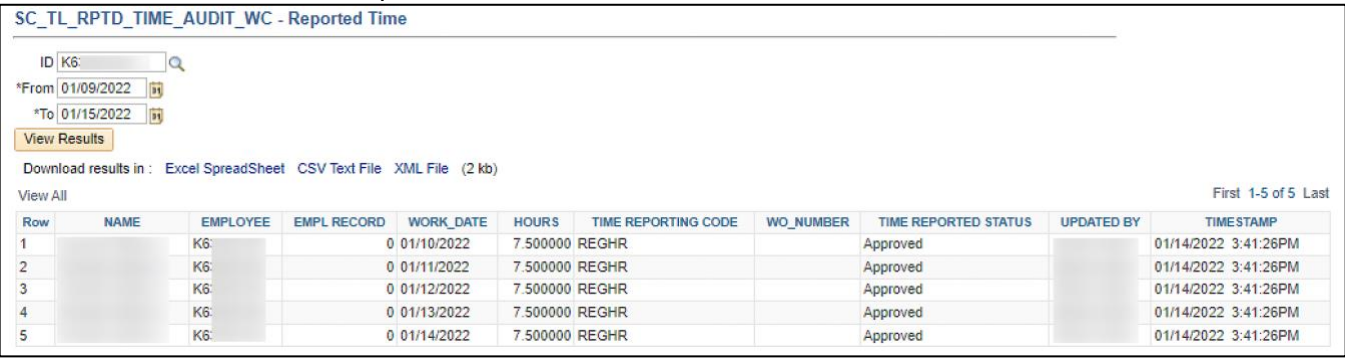

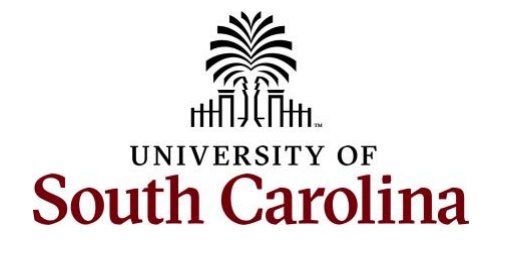

#### **Pending Approvals – Reported Time**

**Report Name:** SC\_TL\_RPTD\_TIME\_SAVED - Pending Reported Time approval **Selection Criteria:** No selection criteria

**Data:** Data is real time

**Description:** Use this query to view timesheets currently pending your approval.

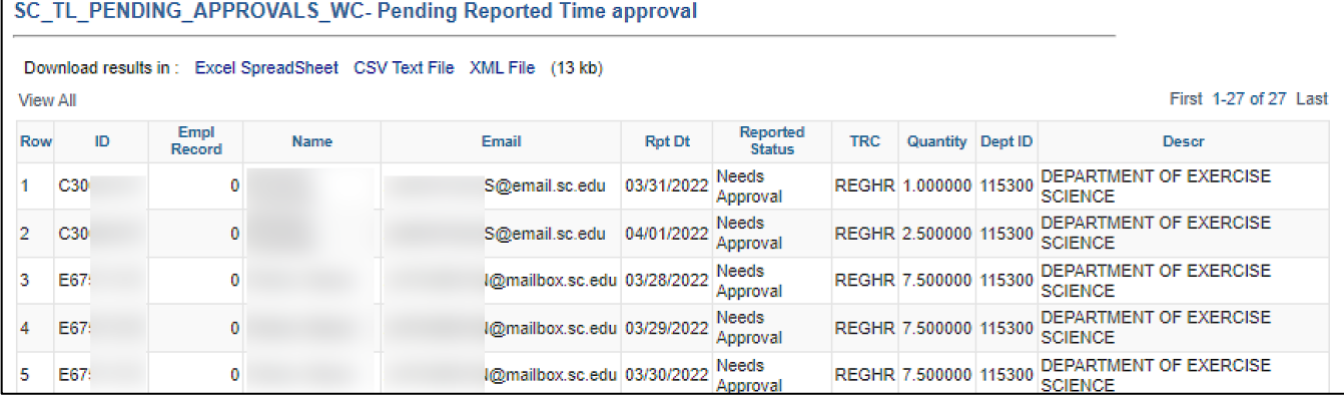

#### **Overtime Hours by Date Range**

**Report Name:** SC\_TL\_PAYABLE\_TIME\_OVT\_WC - OVT Payable Time **Selection Criteria:** USCID for a specific employee and From and To Dates (all required) **Data:** Data is real time

**Description:** Use this query to view overtime hours for an employee within a specified date range. **Some important tips:** These are different types of overtime TRCs you may see in the returned results.

- **Straight Overtime (LVPOS):** Leave paid straight time. Leave or Holiday hours reported over 40 in a 7-day FLSA workweek (Sunday-Saturday). These hours are paid at the employee's regular hourly rate in addition to their salary.
- **Time and a half (OVT):** Regular hours worked over 40 in a 7-day FLSA workweek (Sunday-Saturday) are considered overtime and paid at a premium rate. For those with multiple nonexempt jobs there are overtime allocation methods by the type of employee.

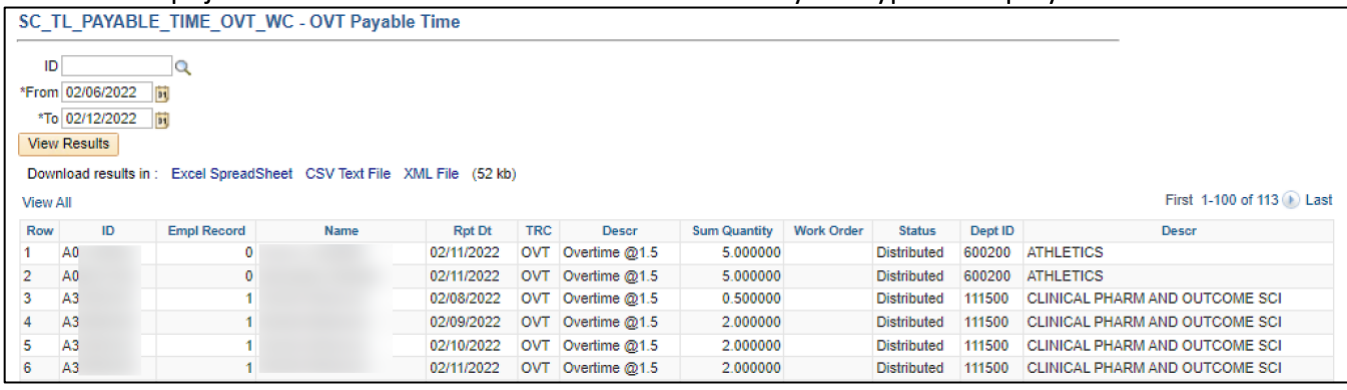

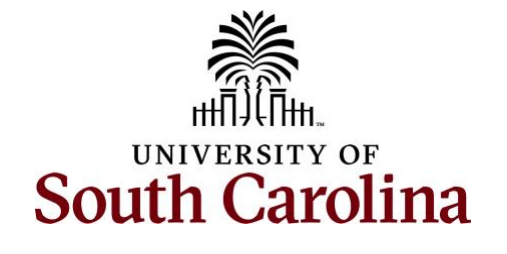

## **Schedule Not Met – Salary Non-Exempt**

**Report Name:** SC\_TL\_MISSING\_TIMESHEETS\_WC - Missing Timesheet

**Selection Criteria:** Reported Date From and To (required) **\*Only select a 7 day Sunday to Saturday** range for data to be accurate\*

#### **Data:** Data is real time

**Description:** Use this query to verify that your salary non-exempt employees met their schedule. Salaried non-exempt employee types are FTE, Research Grand, and Time Limited.

### **Some important tips:**

- Negative numbers indicate schedule has not been met.
- Zeros indicate schedule has been met.
- Reported time maybe less than scheduled hours because there was an absence request during that time.
- A good way to ensure non-exempt employees are entering their time. Even though they are salaried, they are still required to submit a weekly timesheet.

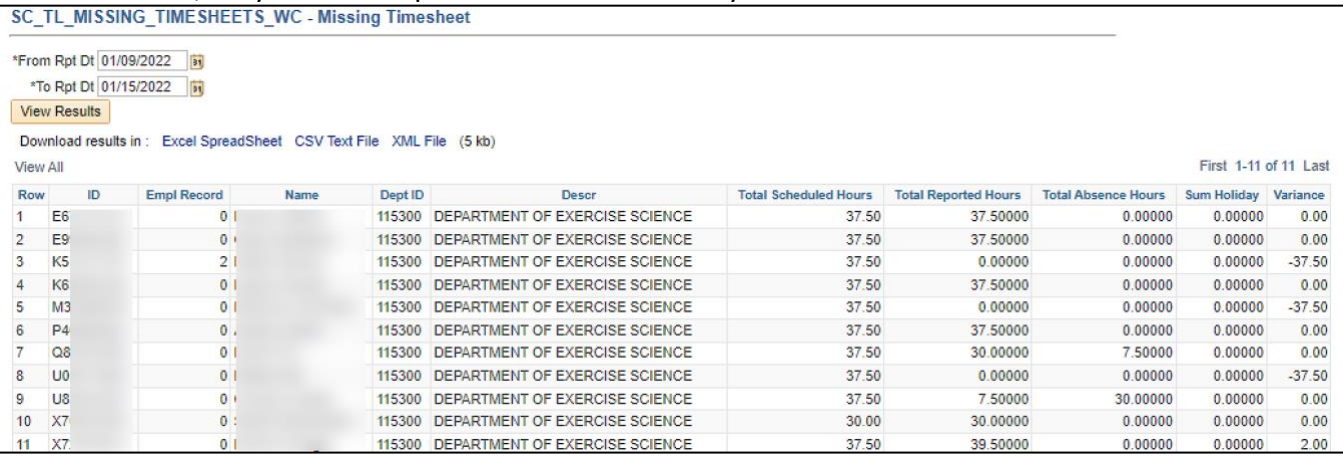

### **Current Comp Balances**

**Report Name:** SC\_TL\_COMP\_BALANCE\_WC- Comp Balances as of sysdate **Selection Criteria:** No selection criteria

**Data:** Data is real time.

**Description:** Use this query to find employees with a current compensatory time balance. The balances will include comp time and holiday comp time.

#### **Some important tips:**

• Zeros indicate the employee had a comp time balance at one time.

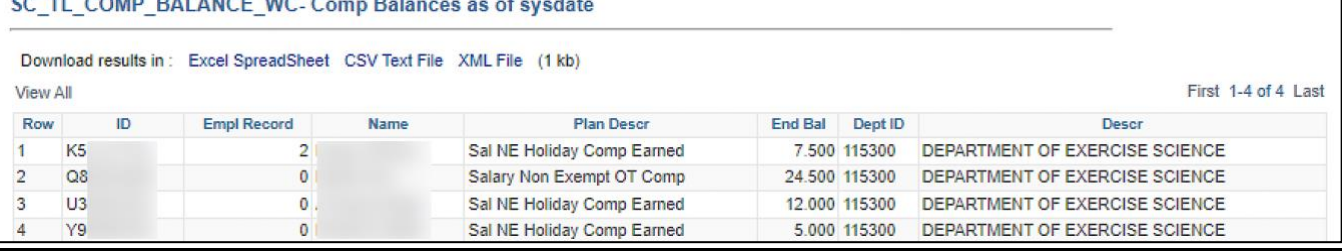

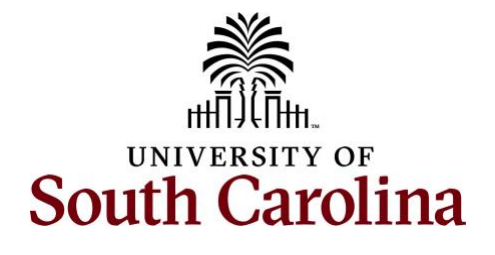

# **Absence Management Queries/Reports**

#### **Unapproved Canceled Absences**

**Report Name**: SC\_AMS\_PEND\_CANCEL\_INPROG\_A\_VW- Unapproved Canceled Absences **Selection Criteria:** No selection criteria

#### **Data:** Data is real time

**Description:** Use this query to view canceled absence requests that are currently pending approval (unapproved).

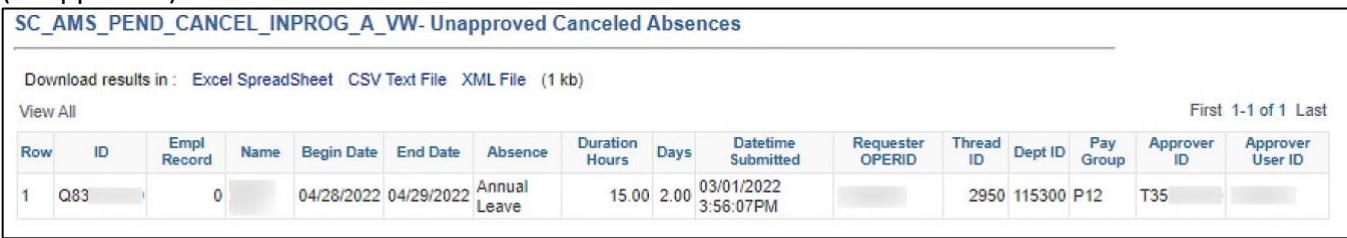

### **Unapproved Absence Requests**

**Report Name**: SC\_AMS\_UNAPPROVED\_LEAVE\_A\_VW - Unapproved Absence Requests **Selection Criteria:** Beginning of Next Pay Period Date

**Data:** Data is real time

**Description:** Use this query to view absence requests that are currently pending approval (unapproved). Approvals should occur timely for the payroll in which the absence occurred to ensure accurate leave balances.

**An important tip:** Use the [Payroll Processing Schedule](https://sc.edu/about/offices_and_divisions/payroll/payroll_toolbox/processing_dates/index.php) to determine a Beginning Pay Period Date.

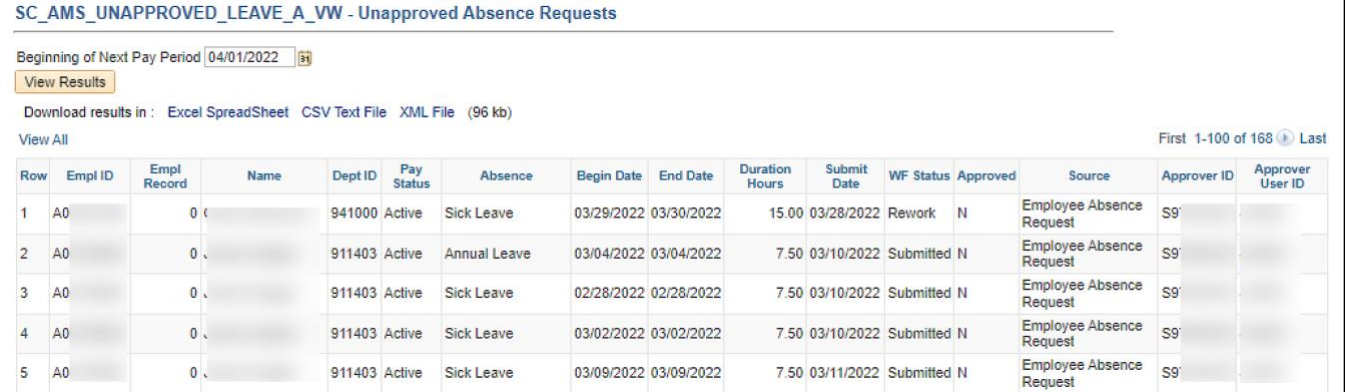

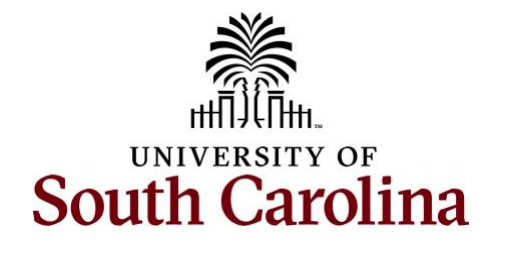

### **Absence Balances by Employee**

**Report Name**: SC\_AMS\_BALANCES\_APPR- Absence Balances by Employee **Selection Criteria:** No selection criteria

### **Data:** Data is real time

**Description:** Use this query to view current absence balances for all your leave earning employees.

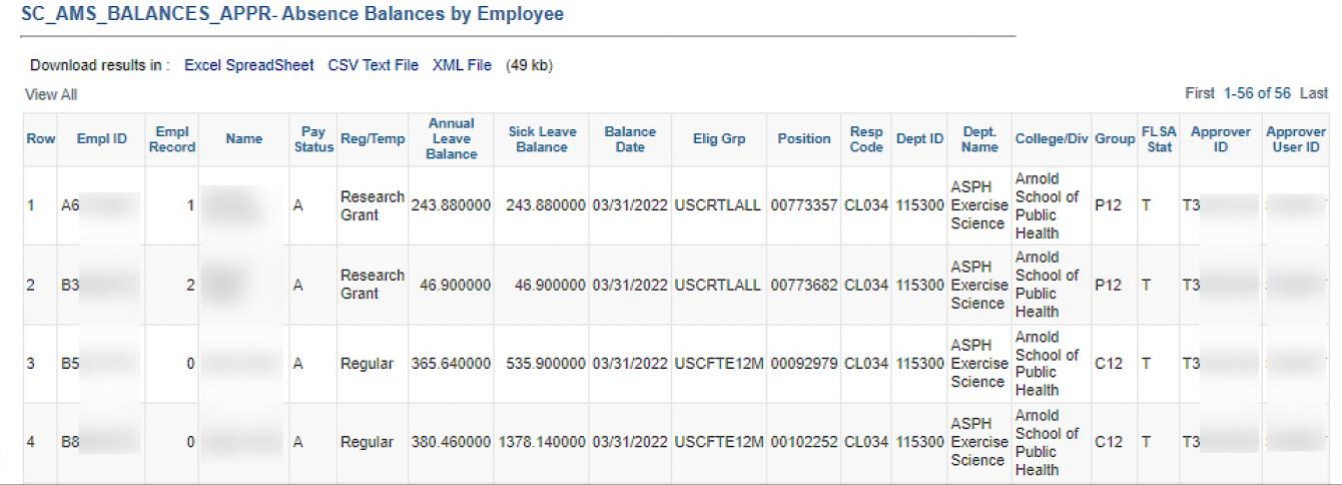

# **Canceled Absences by Employee**

**Report Name**: SC\_AMS\_CANCELED\_ABS\_APPR - Canceled Absences by Employee **Selection Criteria:** Begin Date From and To

### **Data:** Data is real time

**Description:** Use this query to view canceled absences that occurred during a specified date range. This is vital information as cancelled absences do not appear in an employee's 'View Absence Request' which provides a history of absences.

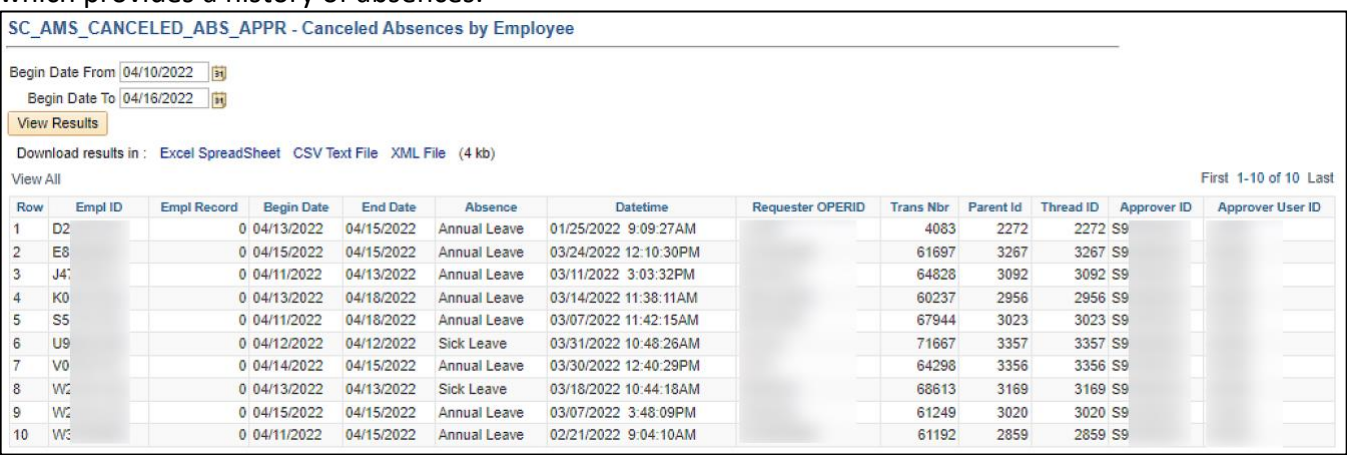

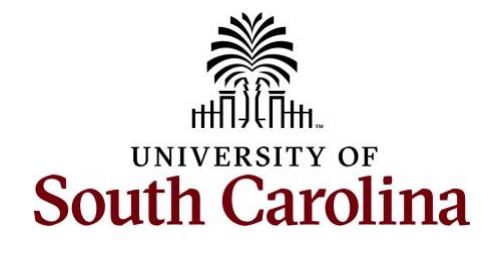

#### **Leave Taken by Employee**

**Report Name**: SC\_AMS\_TAKES\_APPR\_VW - Leave Taken by Employee **Selection Criteria:** Employee USCID and Leave Type (optional) **Data:** Data is real time

**Description:** Use this query to view all absences for a specific employee.

**An important tip:** Use the **[Absence Type Reference Guide](https://sc.edu/about/offices_and_divisions/payroll/documents/time_labor/absence_type_quick_reference_for_ees_6_25_21_final.pdf)** for specific leave names and reasons.

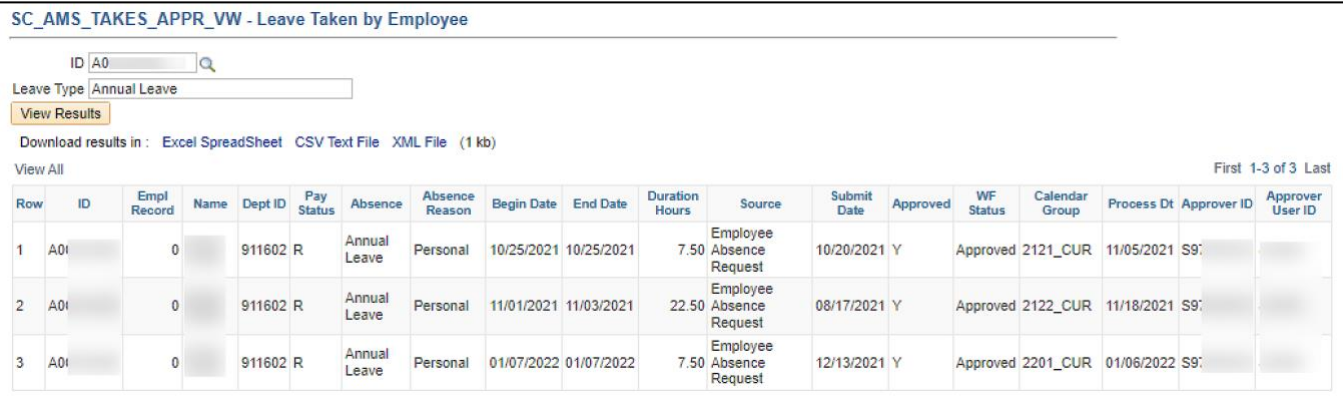

### **YTD A/L and S/L Takes**

## **Report Name**: SC\_AMS\_YTD\_TAKES\_APPR\_VW- YTD A/L and S/L Takes

**Selection Criteria:** No selection criteria

**Data:** Data is real time

**Description:** Use this query to view year-to-date annual and sick leave takes for all leave earning employees. The query is sorted by EMPL ID.

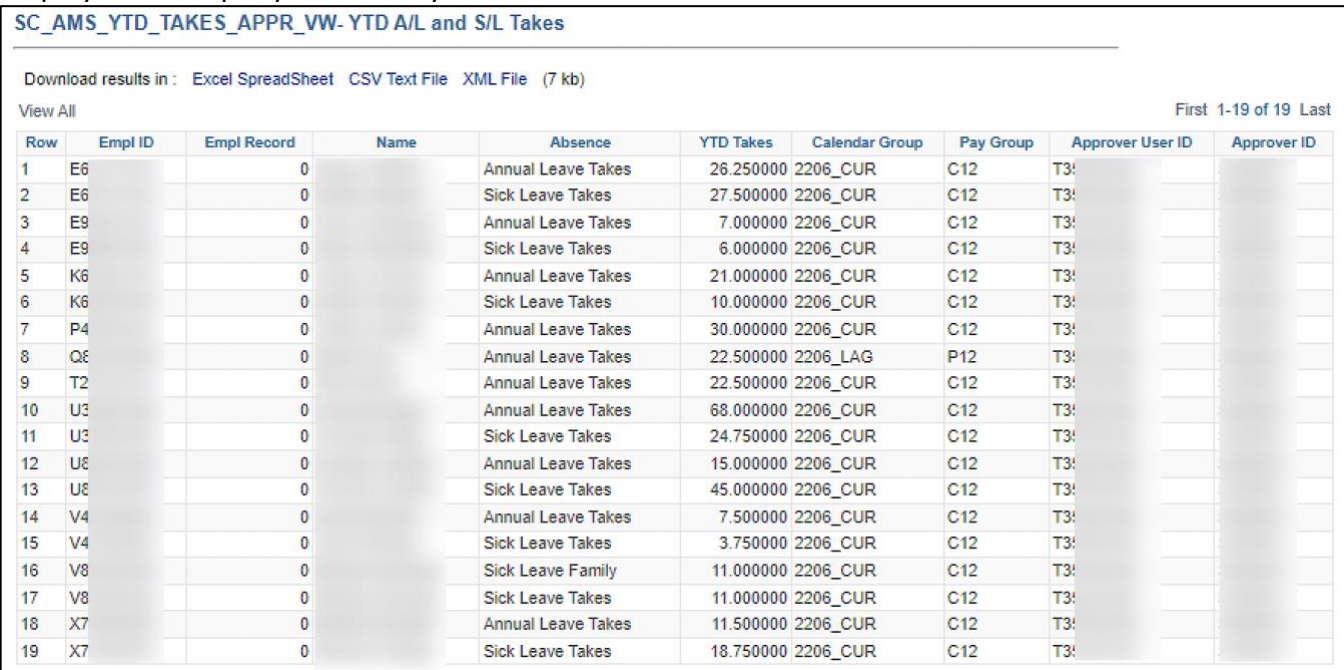

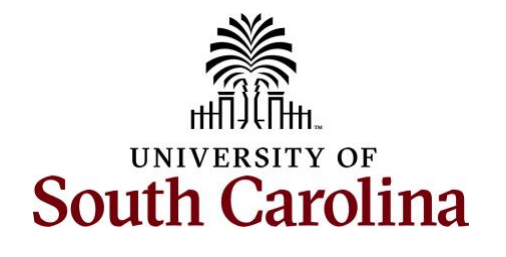

## **Leave Clean-up Term Employee**

**Report Name**: SC\_AMS\_TERM\_EE\_LV\_APPR\_VW- Leave Clean-up Term Employee **Selection Criteria:** No selection criteria

**Data:** Data is real time

**Description:** Use this query to view absences for separated/inactive employees that were submitted prior to the date of separation and absences that are approved for dates past the employee's date of separation. Both types require clean-up to ensure proper annual leave payout or leave transfer if moving to another State of SC agency.

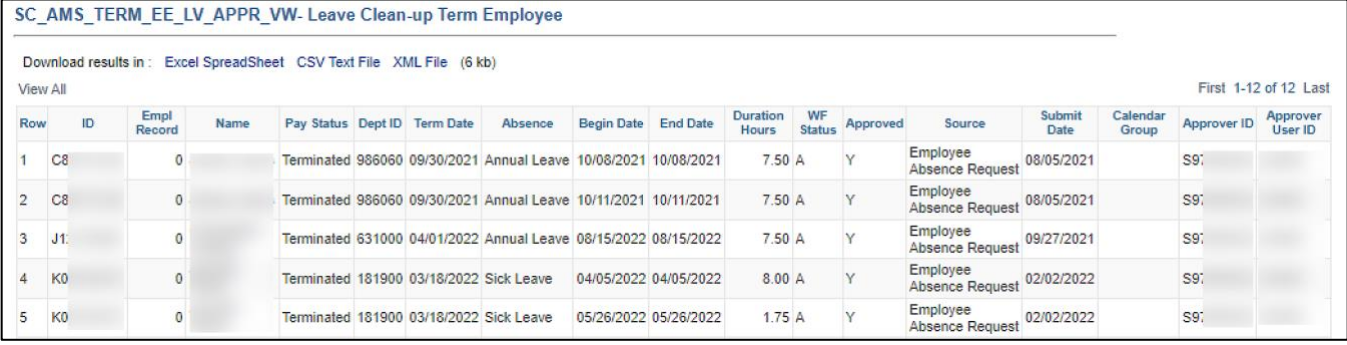

# **No Annual Leave Processed Year to Date**

**Report Name**: SC\_AMS\_NO\_AL\_TAKES\_YTD\_APPR\_VW

**Selection Criteria:** No selection criteria

**Data:** Data is real time

**Description:** This query lists employees who have no annual leave hours processed year-to-date for the purpose of resolving missing reported annual leave hours. Note that any annual leave requests submitted and unapproved before the last finalized calendar will not be reflected in this query. Future dated annual leave requests do not appear in this query as absences do not process until the calendar in which the absence occurs.

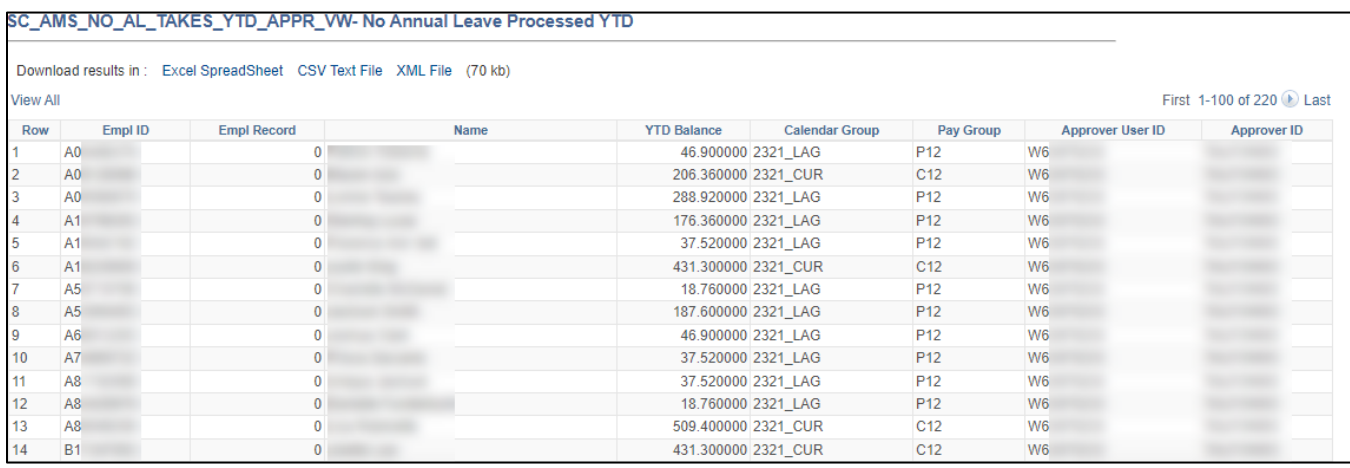